# LINK 210 Einbauanleitung

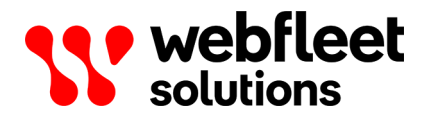

# Inhalt

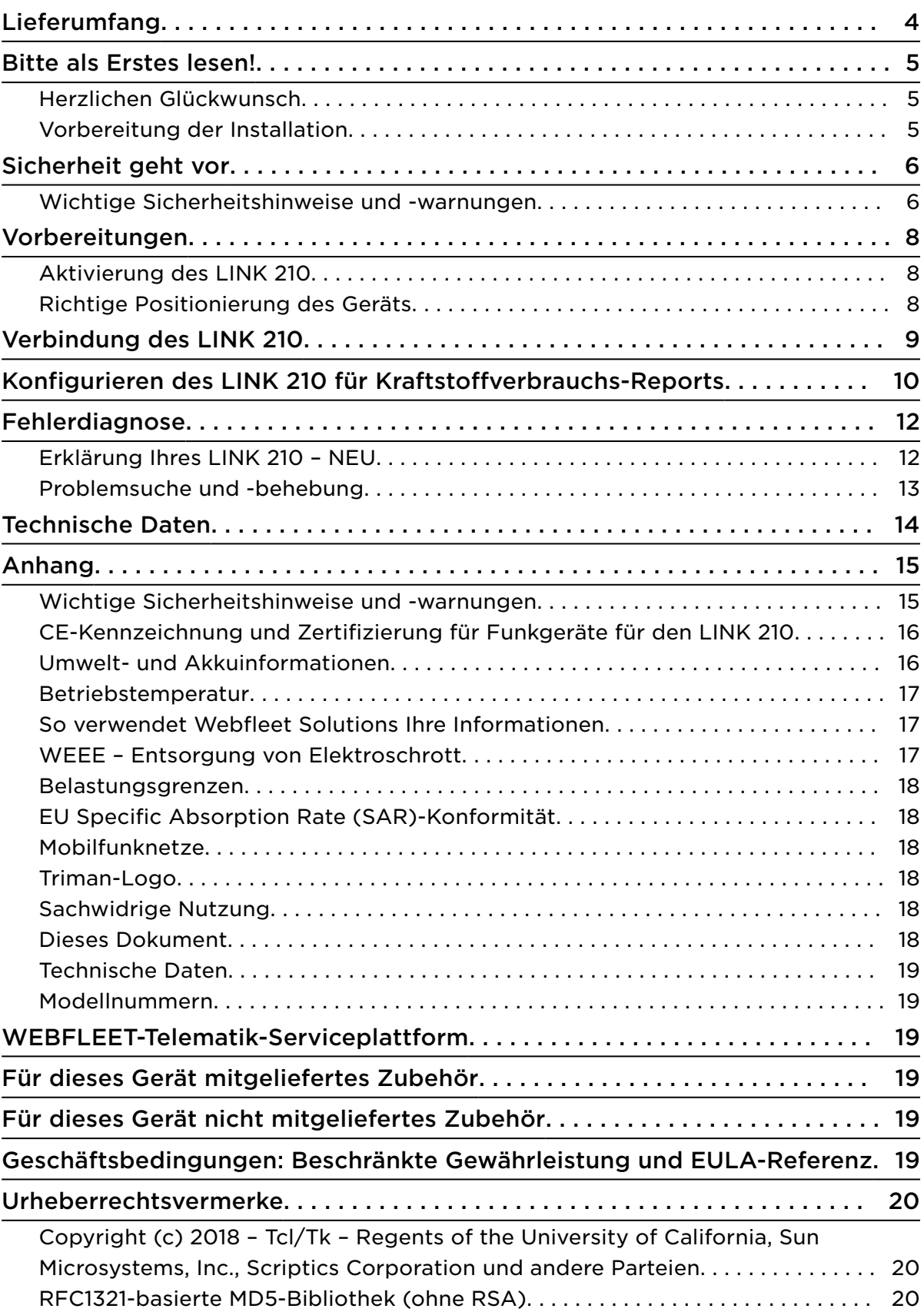

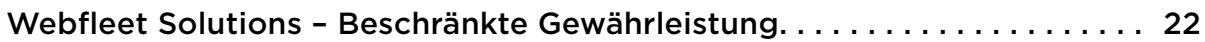

# <span id="page-3-0"></span>Lieferumfang

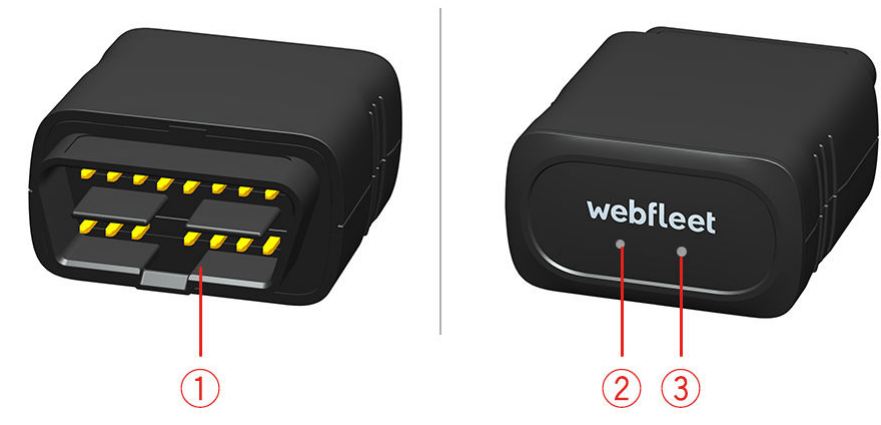

- LINK 210
	- 1. OBD-II-Anschluss.
	- 2. Gelbe LED Verbindungsstatusanzeige
	- 3. Grüne LED Systemstatusanzeige
- Zwei QR-Code-Sticker
- Installationsbroschüre

# <span id="page-4-0"></span>Bitte als Erstes lesen!

### Herzlichen Glückwunsch

Sie haben sich für das LINK 210, eine Hardwarekomponente der WEBFLEET-Flottenmanagementlösung, entschieden. Mit WEBFLEET verfügen Sie über eine schnelle und einfache Verbindung zu Ihren mobilen Mitarbeitern.

LINK 210 ist GPS-Empfänger und Mobilfunknetz-Modul in einem Gerät, das die aktuelle Position des Fahrzeugs meldet.

Sie können den LINK 210 in Fahrzeugen mit einem OBD-II-Port verwenden.

### Vorbereitung der Installation

Lesen Sie sich vor der Installation Ihres LINK 210 die Sicherheits- und Warnhinweise sorgfältig durch und überprüfen Sie, ob Sie über Folgendes verfügen:

- Einen Computer oder ein Smartphone mit einer Internetverbindung.
- Das Schreiben mit der WEBFLEET-Vertragsbestätigung sowie dem Aktivierungscode und der Kundennummer.
- Alle im Lieferumfang enthaltenen Teile.
- Ein Fahrzeug mit einem OBD-II-Port.
- Einen Ort mit freier Sicht zum Himmel, an dem Sie den GPS-Empfang und den mobilen Netzempfang in Ihrem Fahrzeug prüfen können.

# <span id="page-5-0"></span>Sicherheit geht vor

### Wichtige Sicherheitshinweise und -warnungen

### Wichtig: Bitte lesen Sie die folgenden Sicherheitsanweisungen sorgfältig.

Webfleet Solutions haftet nicht für Schäden, die aus der Nichtbeachtung der Sicherheitsanweisungen resultieren.

Dieses Dokument ist Bestandteil des Produkts. Bewahren Sie es an einem sicheren Ort auf. Wenn Sie das Gerät an einen neuen Benutzer weitergeben, geben Sie bitte auch dieses Handbuch an ihn weiter.

### Verletzungsgefahr bei Unfällen

Befestigen Sie das Gerät oder Zubehörteile nicht im Entfaltungsbereich von Airbags oder im Aufprallbereich für Kopf und Knie. Achten Sie bei der Auswahl der Geräteposition darauf, Störungen mit Displays, Sicherheitsgeräten und Elementen zur Fahrzeugsteuerung zu vermeiden.

### Die Verwendung dieses Produkts ist in manchen Bereichen eingeschränkt

Dieses Produkt enthält ein Mobilfunknetz-Modul, das elektrische Geräte wie Herzschrittmacher, Hörgeräte und Luftfahrtinstrumente stören kann. Die Störung solcher Geräte kann die Gesundheit oder das Leben anderer Menschen bzw. Ihre eigene Gesundheit oder Ihr eigenes Leben gefährden. Wenn Ihr Gerät ein Mobilfunknetz-Modul enthält, verwenden Sie es nicht in der Nähe von ungeschützten elektrischen Geräten oder an Orten, an denen die Verwendung eines Mobiltelefons verboten ist (z. B. in Krankenhäusern oder Flugzeugen).

### Explosionsgefahr

Teile dieses Produkts können Funken verursachen, die zu Explosionen führen können. Dies stellt eine Gefahr für Gesundheit und Leben dar. Verwenden Sie das Gerät nicht in Bereichen mit hoher Explosionsgefahr. Halten Sie bei Verwendung dieses Produkts in einem mit Flüssiggas angetriebenen Fahrzeug die Sicherheitsbestimmungen des Landes ein, in dem Sie das Fahrzeug nutzen.

### Reparatur und Ersatz

Reparaturen müssen von autorisiertem und qualifiziertem Personal vorgenommen werden. Reparieren Sie beschädigte Teile niemals selbst. Senden Sie das defekte Gerät zur Reparatur an Webfleet Solutions. Nur qualifiziertes Webfleet Solutions-Personal ist zur Reparatur oder zum Austausch von Teilen berechtigt.

### Gefahr von Geräteschäden

Durch Kontakt mit Wasser oder anderen Flüssigkeiten können Kurzschlüsse innerhalb des Geräts auftreten. Das Gerät wird durch den Kontakt mit Wasser möglicherweise beschädigt. Verwenden und lagern Sie das Gerät nur in vor Wasser geschützten Bereichen.

### Gefahr von Geräteschäden

Achten Sie darauf, nicht in Teile der Karosserie zu bohren, die zu Stabilität oder Sicherheit des Fahrzeugs beitragen. Andernfalls ist nicht gewährleistet, dass alle Teile nach der Modifikation weiterhin ordnungsgemäß funktionieren.

# <span id="page-7-0"></span>Vorbereitungen

### Aktivierung des LINK 210

Sie müssen das LINK 210 vor der Installation und dem Gebrauch aktivieren.

### Aktivieren Sie Ihren LINK 210 über die LINK Toolkit-App

Sie können die App LINK Toolkit verwenden, um Ihr LINK 210-Gerät zu aktivieren.

Stellen Sie sicher, dass Folgendes vorhanden ist:

- die schriftliche Vertragsbestätigung für , die auch den Aktivierungscode enthält
- ein Gerät mit Internetverbindung und Software zum Scannen und Lesen von QR-Codes.
- die Anmeldedaten für die LINK Toolkit-App.
- Den QR-Code des LINK 210, der sich auf einem Aufkleber an der Unterseite des Geräts befindet.

### Aktivieren Sie Ihren LINK 210 über die Webfleet Solutions-Aktivierungs-Webseite

Sie benötigen Folgendes, um Ihren LINK 210 über die Aktivierungs-Webseite zu aktivieren:

- Ein Computer oder ein Smartphone mit einer Internetverbindung.
- Das Schreiben mit der Vertragsbestätigung sowie dem Aktivierungscode und der Kundennummer.
- Die Seriennummer Ihres LINK 210.

Um Ihren LINK 210 zu aktivieren, gehen Sie auf<http://www.webfleet.com/activation> und folgen Sie den Anweisungen.

### Richtige Positionierung des Geräts

Wählen Sie zunächst die richtige Position für die Installation Ihres LINK 210 aus.

Beachten Sie dabei die folgenden Punkte:

- Das LINK 210 darf nicht über längere Zeit direktem Sonnenlicht und/oder hohen Temperaturen ausgesetzt werden. Andernfalls wird die Funktion des Geräts beeinträchtigt.
- Um den GPS-Empfang mit dem integrierten GPS-Empfänger zu gewährleisten, darf die Oberseite des Geräts nicht von Metallobjekten abgeschirmt werden.
- Um den Mobilfunknetz-Empfang mit der integrierten Antenne zu gewährleisten, darf das Gerät nicht auf Metallobjekten platziert oder von solchen umgeben sein. Das heißt, dass der Abstand zum Karosserierahmen mindestens 5 cm betragen muss und die Oberseite des Geräts nicht von Metallobjekten abgeschirmt werden darf.
- Wenn der OBD-II-Anschluss Ihres Fahrzeugs nicht ausreichend Platz für die Verbindung des LINK 210 bietet, können Sie das OBD-II-Verlängerungskabel von Webfleet Solutions verwenden.
- Achten Sie bei Verwendung eines OBD-II-Verlängerungskabels darauf, dass es sicher befestigt ist, damit der Fahrer während der Fahrt nicht gestört wird.

# <span id="page-8-0"></span>Verbindung des LINK 210

Wichtig: Beim Einstecken oder Abziehen des LINK 210 muss die Zündung des Fahrzeugs ausgeschaltet sein.

Um den LINK 210 mit dem Fahrzeug zu verbinden und ihn zu kalibrieren, führen Sie folgende Schritte aus:

- 1. Vergewissern Sie sich, dass die Zündung des Fahrzeugs ausgeschaltet ist.
- 2. Suchen Sie den OBD-II-Port in Ihrem Fahrzeug.

Entnehmen Sie entsprechende Informationen dem Benutzerhandbuch Ihres Fahrzeugs. In vielen Fahrzeugen ist der OBD-II-Port im Fußraum (A), nahe am Sicherungskasten (B), unter dem Armaturenbrett (C) oder in der Mittelkonsole (D) zu finden.

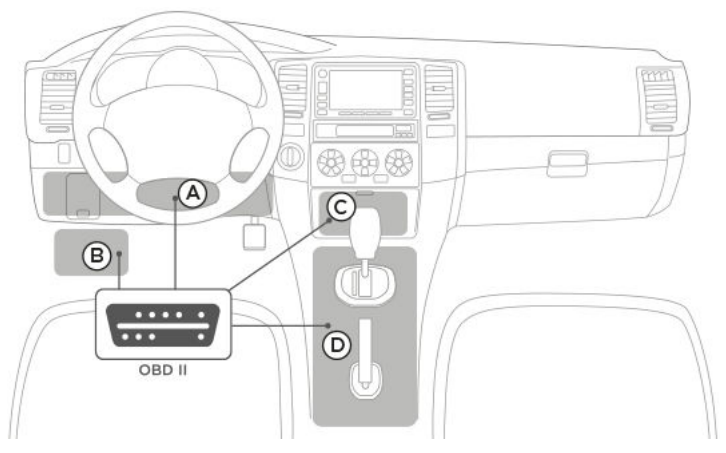

3. Stecken Sie das LINK 210 am OBD-II-Port ein.

Wenn um den OBD-II-Port in Ihrem Fahrzeug nicht genug Platz ist, um den LINK 210 einzusetzen, können Sie das OBD-II-Verlängerungskabel von Webfleet Solutions verwenden. Achten Sie bei Verwendung eines OBD-II-Verlängerungskabels darauf, dass es sicher befestigt ist, damit es nicht herausfällt. Vergewissern Sie sich, dass das Kabel den Fahrer während der Fahrt nicht stören kann.

- 4. Starten Sie den Motor Ihres Fahrzeugs. Die grüne LED Ihres LINK 210 leuchtet dauerhaft, um anzuzeigen, dass das Gerät ordnungsgemäß mit dem Fahrzeug verbunden ist und der Motor läuft.
- 5. Schalten Sie die Zündung aus.

# <span id="page-9-0"></span>Konfigurieren des LINK 210 für Kraftstoffverbrauchs-Reports

Wichtig: Sie können die Kraftstoffverbrauchs-Reports nur nutzen, wenn Sie ein ECO-Abonnement für Ihr LINK 210-Gerät erworben haben.

Sie können Ihren LINK 210 über WEBFLEET oder die LINK Toolkit-App für Kraftstoffverbrauchs-Reports konfigurieren.

### Über WEBFLEET konfigurieren

- 1. Melden Sie sich bei [WEBFLEET](https://www.webfleet.com/login) an.
- 2. Klicken Sie auf das Fahrzeugsymbol im Hauptmenü, um die Fahrzeugansicht aufzurufen.

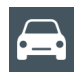

- 3. Wählen Sie Ihr Fahrzeug aus der Liste aus. Die Ansicht "Fahrzeugdetails" wird geöffnet.
- 4. Klicken Sie auf die Schaltfläche **Details**.
- 5. Gehen Sie zur Registerkarte **Gerätekonfiguration**.
- 6. Klicken Sie auf **Bearbeiten**.
- 7. Gehen Sie zum Bereich **Kraftstoff-Reporting**. Geben Sie in die Felder **Hubraum (cc)** und **Leistung (kW)** die entsprechenden Werte Ihres Fahrzeugs ein.

Wichtiger Hinweis! Achten Sie auf die korrekte Eingabe des Hubraums und der Leistung, da diese wichtigen Werte die Grundlage für die Berechnung des Kraftstoffverbrauchs Ihres Fahrzeugs bilden.

- 8. Wählen Sie aus, ob die vom Fahrzeugdiagnosesystem erkannten Fehlfunktionen gemeldet werden sollten.
- 9. Klicken Sie auf **Speichern**.

### Über die LINK Toolkit-App konfigurieren

- 1. Laden Sie die neueste Version der LINK Toolkit-App herunter und installieren Sie sie auf Ihrem Telefon.
- 2. Öffnen Sie die LINK Toolkit-App.
- 3. Geben Sie Ihren Benutzernamen und Ihr Passwort ein und tippen Sie auf **Anmelden**.
- 4. Wählen Sie den LINK 210-Gerätetyp aus.
- 5. Scannen Sie den QR-Code Ihres LINK 210

Das Statusfenster des ausgewählten LINK 210-Geräts wird in der LINK Toolkit-App angezeigt.

Wichtiger Hinweis! Das LINK 210-Gerät muss den Status Aktiviert anzeigen.

- 6. Tippen Sie auf **+**.
- 7. Wählen Sie **Konfiguration** aus.
- 8. Geben Sie den Aktivierungsschlüssel für den Vertrag in das Feld **Aktivierungscode** ein.
- 9. Tippen Sie zur Bestätigung auf das Häkchen. Die Ansicht "Konfiguration" wird angezeigt.
- 10.Geben Sie im Bereich **Kraftstoff-Reporting** in die Felder **Leistung (kW)** und **Hubraum (ccm)** die entsprechenden Werte Ihres Fahrzeugs ein.
- 11.Tippen Sie auf **Anwenden**. Die erfolgreiche Konfiguration wird in der LINK Toolkit-App bestätigt.

# <span id="page-11-0"></span>Fehlerdiagnose

### Erklärung Ihres LINK 210 – NEU

Sie können den Systembetrieb Ihres LINK 210 anhand der grünen System-LED und der nachfolgenden Tabelle überwachen.

Wichtig: Der LINK 210 muss in WEBFLEET aktiviert sein.

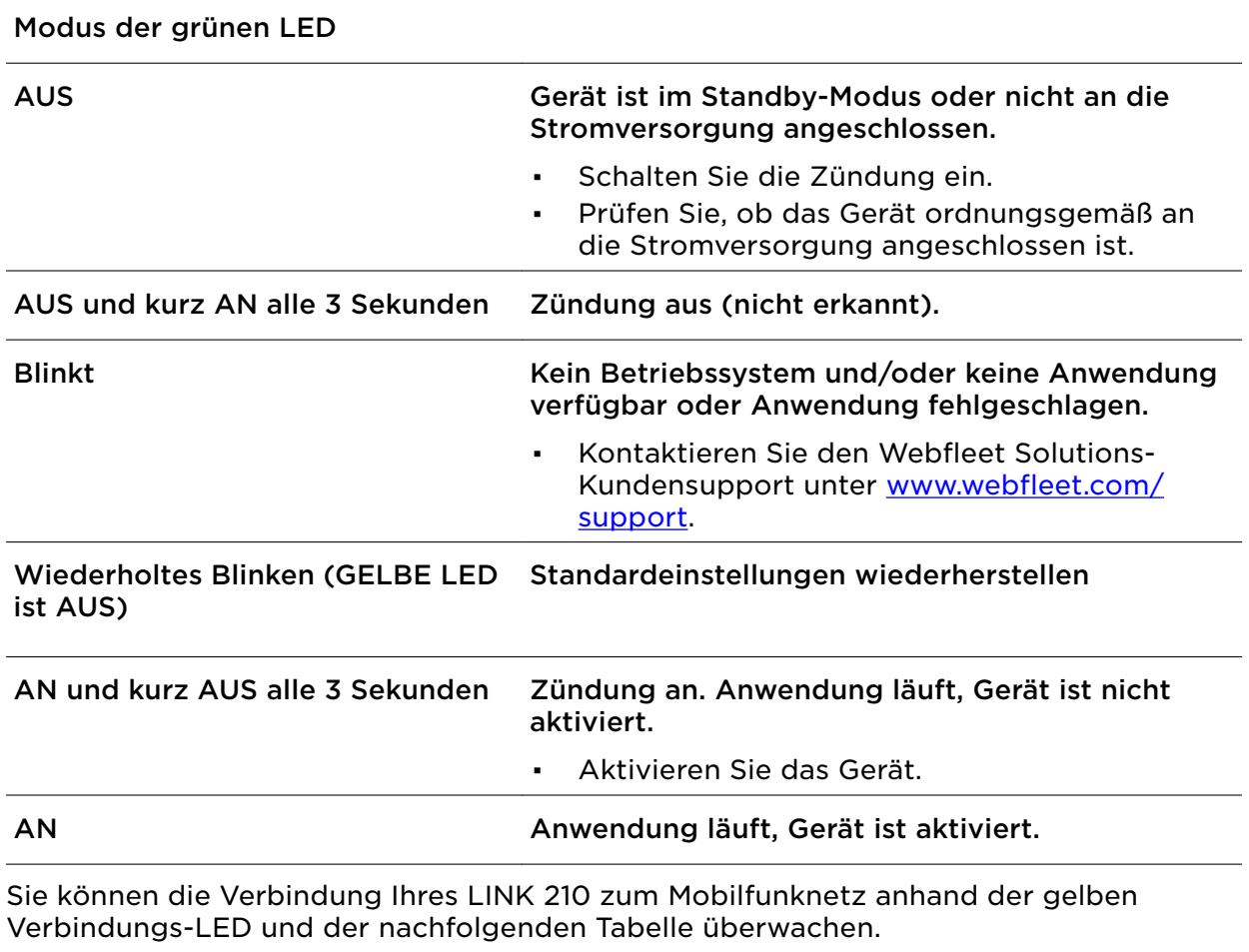

### Modus der gelben LED

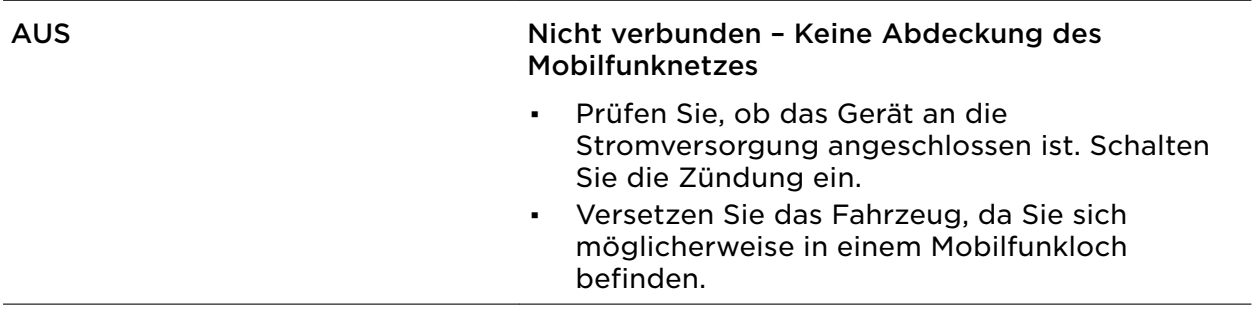

<span id="page-12-0"></span>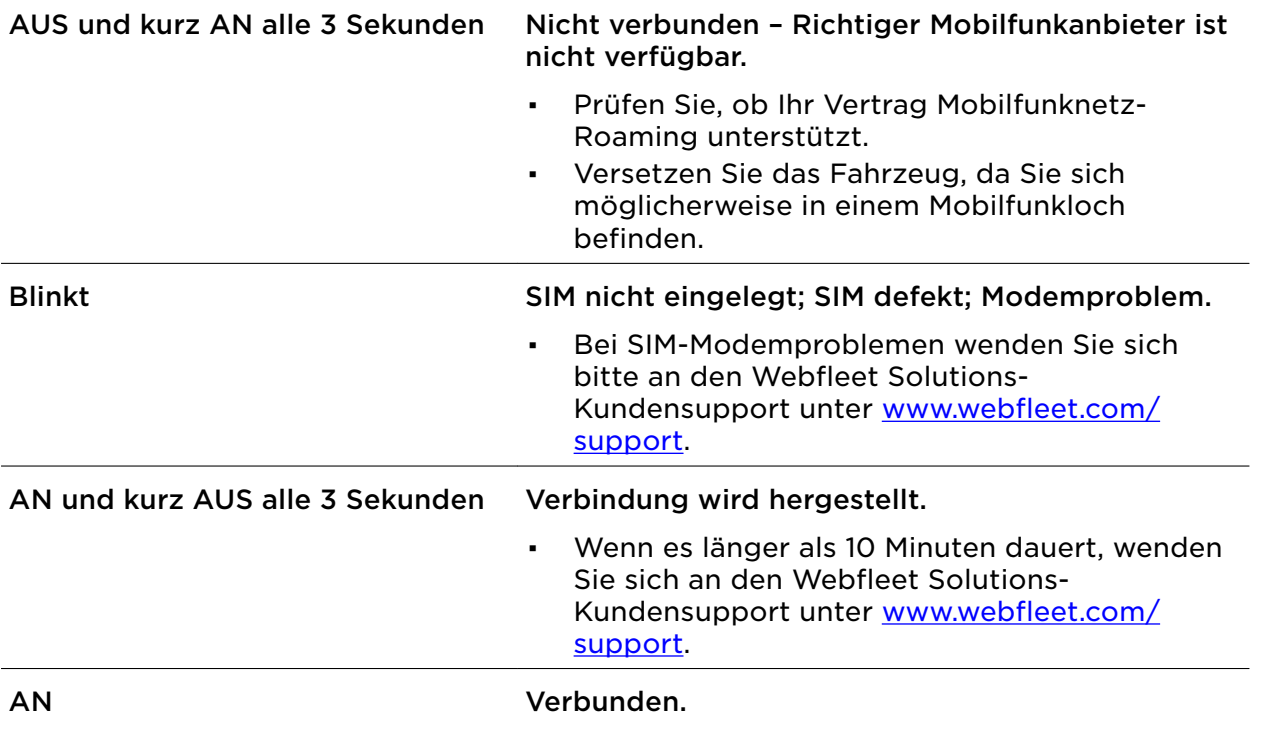

### Problemsuche und -behebung

Falls Ihr LINK 210 Fahrten nicht mehr ordnungsgemäß an WEBFLEET berichtet, muss das Gerät möglicherweise zurückgesetzt werden. Kontaktieren Sie hierfür bitte den Kundensupport von Webfleet Solutions.

Falls Sie technische Probleme haben oder die häufig gestellten Fragen einsehen möchten, besuchen Sie das Portal des Kundensupports unter [http://](http://www.webfleet.com/support/) [www.webfleet.com/support/](http://www.webfleet.com/support/)

# <span id="page-13-0"></span>Technische Daten

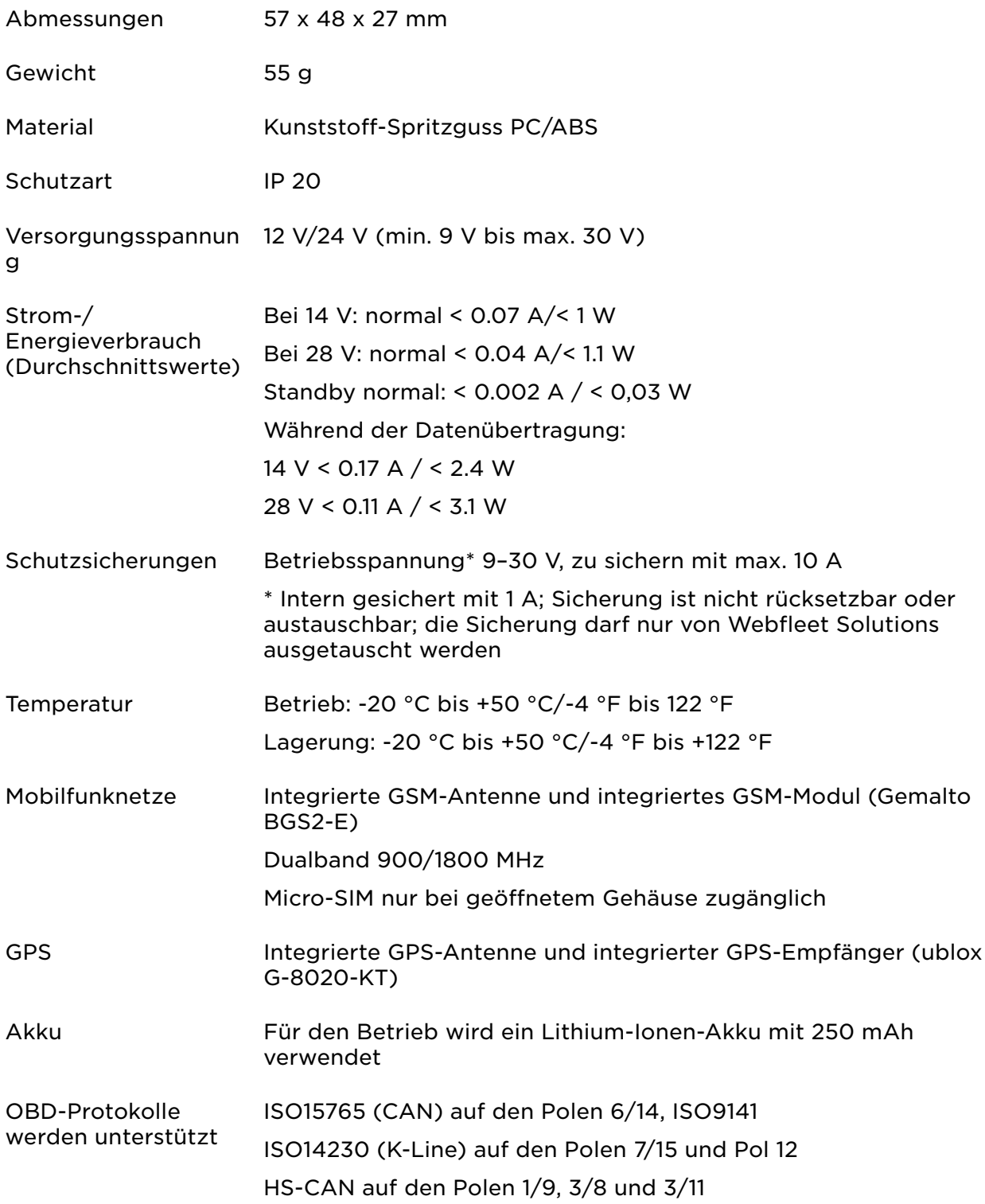

# <span id="page-14-0"></span>Anhang

## Wichtige Sicherheitshinweise und -warnungen

### Global Positioning System (GPS) und Global Navigation Satellite System (GLONASS)

Beim Global Positioning System (GPS) und Global Navigation Satellite System (GLONASS) handelt es sich um satellitenbasierte Systeme, die Positions- und Zeitinformationen um den gesamten Globus bereitstellen. GPS wird von der Regierung der Vereinigten Staaten von Amerika (USA) betrieben und überwacht, die alleine für dessen Verfügbarkeit und Genauigkeit verantwortlich ist. GLONASS wird von der Regierung Russlands betrieben und überwacht, die alleine für dessen Verfügbarkeit und Genauigkeit verantwortlich ist. Änderungen der Verfügbarkeit und Genauigkeit von GPS oder GLONASS und Änderungen der Umweltbedingungen können den Betrieb Ihres Geräts beeinträchtigen. Webfleet Solutions übernimmt keinerlei Haftung für die GPS- bzw. GLONASS-Verfügbarkeit und -Genauigkeit.

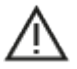

### Sicherheitshinweise

### Wichtig! Vor der Verwendung lesen!

Die Nichtbeachtung oder nur teilweise Beachtung dieser Warnungen und Anweisungen kann zum Tod oder zu schwerwiegenden Verletzungen führen. Wenn Sie das Gerät nicht ordnungsgemäß einrichten, verwenden und pflegen, erhöht sich das Risiko von schwerwiegenden oder tödlichen Verletzungen bzw. von Schäden am Gerät.

### Warnung zum vorschriftsgemäßen Fahren

Es liegt in Ihrer Verantwortung, die erforderliche Vorsicht und Sorgfalt bei der Verwendung dieses Geräts walten zu lassen. Lassen Sie sich beim Fahren nicht durch die Nutzung des Geräts ablenken. Sehen Sie nicht über längere Zeit auf das Gerätedisplay, während Sie fahren. Sie sind dafür verantwortlich, Gesetze einzuhalten, die die Benutzung von Mobiltelefonen oder elektronischen Geräten (z. B. die Pflicht, Freisprecheinrichtungen für Telefonate während der Fahrt zu verwenden) einschränken oder verbieten. Halten Sie sich stets an geltende Gesetze und Straßenschilder, besonders jene in Bezug auf Abmessungen, Gewicht und Klasse Ihres Fahrzeugs. Webfleet Solutions garantiert nicht den fehlerfreien Betrieb dieses Geräts oder die Richtigkeit jeglicher bereitgestellter Informationen und ist für keine Strafen haftbar, die durch die Nichteinhaltung von geltenden Gesetzen und Vorschriften entstehen.

### Ordnungsgemäße Befestigung

Bringen Sie das Gerät nicht so an, dass Ihre freie Sicht auf die Straße oder Ihre Fähigkeit zur Steuerung des Fahrzeugs beeinträchtigt werden könnten. Platzieren Sie das Gerät nicht in einem Bereich, in dem es die Bereitstellung eines Airbags oder einer anderen Sicherheitsfunktion Ihres Fahrzeugs behindern könnte.

### Schrittmacher

Schrittmacherhersteller empfehlen einen Mindestabstand von 15 cm (6") zwischen einem kabellosen Handheld-Gerät und einem Schrittmacher, um eine potenzielle Störung des Schrittmachers zu vermeiden. Diese Empfehlungen stimmen überein mit unabhängigen Studien und Empfehlungen von Wireless Technology Research.

Richtlinien für Menschen mit Schrittmachern:

- Halten Sie das Gerät IMMER mehr als 15 cm (6") von Ihrem Schrittmacher entfernt.
- Tragen Sie das Gerät nicht in einer Brusttasche.

### Andere medizinische Geräte

Bitte konsultieren Sie Ihren Arzt oder den Hersteller des medizinischen Geräts, um zu bestimmen, ob der Betrieb Ihres kabellosen Produkts zu Störungen beim medizinischen Gerät führen könnte.

### <span id="page-15-0"></span>Wartung des Geräts

- Es ist wichtig, dass Sie Ihr Gerät schützen:
- Öffnen Sie das Gehäuse Ihres Geräts unter keinen Umständen. Dies kann gefährlich sein und führt zum Erlöschen der Garantie.

## CE-Kennzeichnung und Zertifizierung für Funkgeräte für den LINK 210

# $\epsilon$

Dieses Gerät kann in allen EU-Staaten verwendet werden. Das Gerät kann in den folgenden Frequenzbändern betrieben werden

▪ GSM: 900 MHz, 1800 MHz,

und die maximale Radiofrequenz-Emissionsleistung innerhalb dieser Bänder beträgt:

▪ GSM: 2 W, 33 dBm bei 900 MHz, 1 W, 30 dBm bei 1.800 MHz,

Hiermit erklärt Webfleet Solutions, dass der Funkgerätetyp LINK 210 die Richtlinie 2014/53/EU erfüllt. Der vollständige Text der EU-Konformitätserklärung ist im Internet unter folgender Adresse verfügbar: [https://www.webfleet.com/webfleet/legal/doc/](https://telematics.tomtom.com/webfleet/legal/doc/)

### Umwelt- und Akkuinformationen

### Ihr Gerät

Sie dürfen das Gerät nicht zerlegen, zerbrechen, verbiegen, verformen, durchstechen oder schreddern. Verwenden Sie Ihr Produkt nicht in feuchten, nassen und/oder rostfördernden Umgebungen. Setzen Sie Ihr Gerät keinen hohen oder niedrigen Temperaturen (über 50 ° bzw. unter -20 °C), keiner direkten Sonneneinstrahlung, keinen Wärmequellen und keinen Mikrowellenöfen oder Druckbehältern aus.

Langfristige Lagerung: -20 °C bis +50 °C

Lassen Sie das Gerät nicht fallen. Wenn das Gerät fallen gelassen wird und Sie vermuten, dass es beschädigt wurde, kontaktieren Sie den Kundensupport. Verwenden Sie das Gerät nur mit den Ladegeräten, Halterungen oder USB-Kabeln aus dem Lieferumfang. Von Webfleet Solutions genehmigte Ersatzteile finden Sie unter www.webfleet.com.

### Geräteakku (nicht austauschbar)

Dieses Produkt enthält eine wiederaufladbare Lithium-Ionen-Batterie, die nicht ausgewechselt werden kann.

Der Akku darf nicht modifiziert oder wiederaufbereitet werden. Setzen Sie keine Fremdkörper in den Akku ein, tauchen Sie diesen nicht in Wasser oder andere Flüssigkeiten und setzen Sie ihn diesen nicht aus. Setzen Sie den Akku nicht Feuer, Explosionen oder anderen Gefahren aus.

Den Akku nicht kurzschließen und sicherstellen, dass Batterieklemmen nicht mit leitenden Metallgegenständen in Berührung kommen.

Versuchen Sie nicht, den Akku selbst zu ersetzen, sofern das Benutzerhandbuch nicht klar darauf hinweist, dass der Akku durch den Benutzer ausgetauscht werden darf.

Durch den Benutzer austauschbare Akkus dürfen nur in den Systemen verwendet werden, für die sie angegeben werden.

Achtung: Bei Ersatz des Akkus durch einen falschen Akkutyp besteht Explosionsgefahr.

Versuchen Sie nicht, den nicht vom Benutzer austauschbaren Akku selbst zu entfernen, sondern kontaktieren Sie stattdessen einen Fachmann.

<span id="page-16-0"></span>Eine Missachtung dieser Anweisungen kann dazu führen, dass der Akku Säure freisetzt, zu heiß wird, explodiert und/oder sich entzündet und dadurch Verletzungen und/oder Sachschäden verursacht. Versuchen Sie nicht, den Akku mit spitzen Gegenständen zu beschädigen, zu öffnen oder auseinanderzunehmen. Falls Batteriesäure aus dem Akku ausläuft und Sie damit in Kontakt geraten, spülen Sie die betroffene Körperstelle gründlich mit Wasser ab und suchen Sie danach sofort einen Arzt auf.

### Entsorgung der Akkukomponenten

DER IN DEM PRODUKT ENTHALTENE AKKU MUSS GETRENNT VOM NORMALEN HAUSMÜLL UND GEMÄSS DEN ÖRTLICHEN GESETZEN UND VORSCHRIFTEN ENTSORGT ODER WIEDERVERWERTET WERDEN. DAMIT TRAGEN SIE AKTIV ZUM SCHUTZ DER UMWELT BEI.

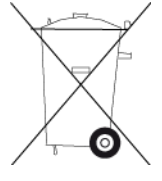

### Betriebstemperatur

Dieses Gerät ist im folgenden Temperaturbereich vollständig funktionstüchtig:

LINK 210: -20 °C bis +50 °C / -4 °F bis +122 °F

Wenn das Gerät längere Zeit höheren oder niedrigeren Temperaturen ausgesetzt ist, kann dies Schäden am Gerät verursachen und ist daher nicht zu empfehlen.

## So verwendet Webfleet Solutions Ihre Informationen

Informationen zur Verwendung von persönlichen Daten finden Sie unter:

www.webfleet.com/privacy.

### **WEBFLEET**

Wenn Ihr Gerät für die Verbindung mit WEBFLEET-Diensten konfiguriert ist, sammelt es in Verbindung mit anderen im Fahrzeug installierten WEBFLEET-Geräten für die Zwecke des WEBFLEET-Dienstes während der Fahrzeugnutzung Informationen.

Die folgenden Informationen werden kontinuierlich gesammelt: Fahrzeugstandort, Beschleunigungskraft/-daten sowie motorbezogene Daten, wie Kraftstoffverbrauch, Ventilpositionen, Motordrehzahl und Kilometerstand. Welche Informationen im Einzelnen gesammelt werden, richtet sich nach dem im Fahrzeug installierten WEBFLEET-Gerät.

Der Eigentümer des WEBFLEET-Vertrags entscheidet, für welche Zwecke diese Informationen später genutzt werden dürfen, wer Zugriff darauf hat und wie lange die Informationen aufbewahrt werden. Weitere Auskünfte erteilt der Eigentümer des WEBFLEET-Vertrags. Dies ist in der Regel der Fahrzeughalter oder -mieter.

## WEEE – Entsorgung von Elektroschrott

Gemäß der Richtlinie 2012/19/EU (EEAG) befindet sich auf dem Gehäuse und/oder der Verpackung dieses Produkts das durchgestrichene Abfalltonnensymbol. Das Produkt darf nicht mit dem Hausmüll oder als unsortierter, städtischer Abfall entsorgt werden. Bitte entsorgen Sie dieses Produkt am Verkaufsort oder bei einer kommunalen Wertstoffsammelstelle in Ihrer Nähe und leisten Sie so Ihren Beitrag zum Umweltschutz.

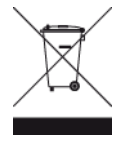

## <span id="page-17-0"></span>Belastungsgrenzen

Dieses Gerät entspricht den Strahlenbelastungsgrenzen, die für eine unkontrollierte Umgebung festgelegt wurden. Um eine Überschreitung der Grenzwerte für Hochfrequenzstrahlung zu vermeiden, ist bei normalem Betrieb ein Mindestabstand von 20 cm zur Antenne einzuhalten.

### Limites d'exposition

Cet équipement est conforme aux limites d'exposition aux rayonnements définies pour un environnement non contrôlé. Afin d'éviter tout dépassement potentiel des limites d'exposition aux frèquences radio, tout être humain doit rester éloigné d'au moins 20cm (8 puces) de l'antenne dans le cadre d'un fonctionnement normal.

## EU Specific Absorption Rate (SAR)-Konformität

DIESES KABELLOSE GERÄTEMODELL ERFÜLLT DIE BEHÖRDLICHEN AUFLAGEN HINSICHTLICH DER FUNKWELLENBELASTUNG, WENN ES WIE IN DIESEM ABSCHNITT BESCHRIEBEN VERWENDET WIRD

Das GPS-Navigationssystem ist ein Funkübertragungsgerät und -empfänger. Es ist so gestaltet, dass es die Emissionsgrenzen für Funkfrequenzstrahlung des Rates der Europäischen Union nicht überschreitet.

Der vom Rat der Europäischen Union empfohlene SAR-Grenzwert liegt bei 2,0 W/kg auf durchschnittlich 10 Gramm Körpergewebe (4,0 W/kg auf durchschnittlich 10 Gramm Gewebe der Extremitäten: Hände, Handgelenke, Fußgelenke und Füße). SAR-Tests werden mithilfe der vom Rat der Europäischen Union festgelegten Standard-Betriebspositionen durchgeführt. Dabei sendet das Gerät auf höchstem zertifizierten Leistungspegel in allen getesteten Frequenzbändern.

## Mobilfunknetze

Geräte, die ein Mobilfunknetz-Modul enthalten, können mit einer oder mehreren der folgenden Mobilfunknetz-Frequenzen verbunden werden: 800/900/1800/1900 MHz

Triman-Logo

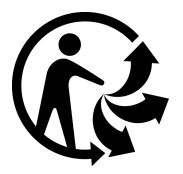

## Sachwidrige Nutzung

### Flugzeuge und Krankenhäuser

Die Benutzung von Geräten mit Antennen ist in den meisten Flugzeugen, Krankenhäusern und an vielen anderen Orten verboten. Sie dürfen dieses Gerät nicht in einer derartigen Umgebung verwenden.

## Dieses Dokument

Dieses Handbuch wurde mit größtmöglicher Sorgfalt erstellt. Durch die fortlaufende Produktentwicklung kann es jedoch vorkommen, dass einige darin enthaltene Informationen nicht mehr vollständig dem neuesten Entwicklungsstand entsprechen. Die Informationen können jederzeit ohne Vorankündigung geändert werden. Webfleet Solutions übernimmt keinerlei Haftung für technische oder redaktionelle Fehler und Auslassungen sowie für Nebenoder Folgeschäden, die durch die Nutzung bzw. Verwendung dieses Dokuments entstehen. Dieses Dokument darf ohne die vorherige schriftliche Genehmigung von Webfleet Solutions B.V. nicht kopiert werden.

## <span id="page-18-0"></span>Technische Daten

### Betriebsspannung 12 V/24 V (9 V bis 30 V)

Maximaler Energieverbrauch Bei 14 V: 200 mA

## Modellnummern

LINK 210: L0210

# WEBFLEET-Telematik-Serviceplattform

Sie benötigen ein gültiges und aktives Abonnement für die WEBFLEET-Telematik-Serviceplattform, um den LINK 210 verwenden zu können.

# Für dieses Gerät mitgeliefertes Zubehör

▪ Installationshandbuch (Grundlagen)

## Für dieses Gerät nicht mitgeliefertes Zubehör

▪ OBD-II-Verlängerungskabel

## Geschäftsbedingungen: Beschränkte Gewährleistung und EULA-Referenz

Für dieses Produkt gelten unsere Geschäftsbedingungen, darunter die beschränkte Gewährleistung und die Endbenutzer-Lizenzvereinbarung; besuchen Sie [https://](http://telematics.tomtom.com/legal) [www.webfleet.com/legal](http://telematics.tomtom.com/legal)

# <span id="page-19-0"></span>Urheberrechtsvermerke

© 2019 Webfleet Solutions. Alle Rechte vorbehalten. WEBFLEET ist eine eingetragene Marke von Webfleet Solutions B.V. oder einer seiner Tochtergesellschaften.

## Copyright (c) 2018 – Tcl/Tk – Regents of the University of California, Sun Microsystems, Inc., Scriptics Corporation und andere Parteien

### https://www.tcl.tk/

Diese Software ist durch die Regents of the University of California, Sun Microsystems, Inc., Scriptics Corporation und andere Parteien urheberrechtlich geschützt. Die folgenden Bedingungen gelten für alle mit der Software verbundenen Dateien, es sei denn, einzelne Dateien werden ausdrücklich ausgeschlossen.

Die Autoren erteilen hiermit die Erlaubnis, diese Software und die dazugehörige Dokumentation zu verwenden, zu kopieren, zu modifizieren, zu verbreiten und zu lizenzieren, sofern vorhandene Urheberrechtsvermerke in allen Kopien beibehalten werden und diese Benachrichtigung in allen Distributionen enthalten ist. Für keinen der autorisierten Verwendungszwecke ist eine schriftliche Vereinbarung, Lizenz oder Lizenzgebühr erforderlich. Änderungen an dieser Software können von ihren Autoren urheberrechtlich geschützt sein und müssen nicht den hier beschriebenen Lizenzbedingungen entsprechen, vorausgesetzt, dass die neuen Bedingungen auf der ersten Seite der jeweiligen Datei deutlich angegeben werden.

IN KEINEM FALL HAFTEN DIE AUTOREN ODER DISTRIBUTOREN GEGENÜBER IRGENDEINER PARTEI FÜR DIREKTE, INDIREKTE, BESONDERE, ZUFÄLLIGE ODER FOLGESCHÄDEN, DIE AUS DER VERWENDUNG DIESER SOFTWARE, DER ZUGEHÖRIGEN DOKUMENTATION ODER DERIVATEN DAVON ENTSTEHEN, SELBST WENN DIE AUTOREN AUF DIE MÖGLICHKEIT SOLCHER SCHÄDEN HINGEWIESEN WURDEN.

DIE AUTOREN UND DISTRIBUTOREN LEHNEN AUSDRÜCKLICH JEGLICHE GEWÄHRLEISTUNGEN AB, EINSCHLIESSLICH, JEDOCH NICHT BESCHRÄNKT AUF DIE STILLSCHWEIGENDE GEWÄHRLEISTUNG DER MARKTGÄNGIGKEIT, DIE EIGNUNG FÜR EINEN BESTIMMTEN ZWECK UND DIE NICHTVERLETZUNG VON RECHTEN. DIESE SOFTWARE WIRD OHNE MÄNGELGEWÄHR BEREITGESTELLT UND DIE AUTOREN UND DISTRIBUTOREN SIND NICHT VERPFLICHTET, WARTUNG, SUPPORT, UPDATES, VERBESSERUNGEN ODER ÄNDERUNGEN BEREITZUSTELLEN.

NUTZUNG DURCH BEHÖRDEN: Wenn Sie diese Software im Namen der US-Regierung erwerben, hat die Regierung nur "beschränkte Rechte" an der Software und der zugehörigen Dokumentation, wie in den Bestimmungen der Federal Acquisition Regulations (FARs) in Klausel 52.227.19 (c) (2) dargelegt. Wenn Sie die Software im Namen des Verteidigungsministeriums erwerben, wird die Software als "kommerzielle

Computersoftware" klassifiziert und die Regierung hat nur "beschränkte Rechte", wie in Klausel 252.227-7013 (c) (1) der DFARs dargelegt. Ungeachtet des Vorstehenden erteilen die Autoren der US-Regierung und anderen, die im Auftrag der Regierung handeln, die Berechtigung, die Software gemäß den in dieser Lizenz festgelegten Bedingungen zu verwenden und zu verteilen.

## RFC1321-basierte MD5-Bibliothek (ohne RSA)

Projekt-Homepage: <http://libmd5-rfc.sourceforge.net/>

Copyright (C) 1999, 2002 Aladdin Enterprises.

Alle Rechte vorbehalten.

Die Software wird im vorliegenden Zustand bereitgestellt, ohne ausdrückliche oder stillschweigende Gewährleistung. Die Autoren können unter keinen Umständen für Schäden, die durch den Gebrauch der Software entstanden sind, haftbar gemacht werden.

Es ist generell zulässig, diese Software unter den nachstehenden Voraussetzungen zu jeglichen Zwecken, einschließlich für kommerzielle Anwendungen, zu nutzen, zu verändern und kostenlos weiterzugeben:

Die Herkunft dieser Software darf nicht falsch dargestellt werden. Sie dürfen nicht angeben, Urheber der Original-Software zu sein. Wenn Sie diese Software in einem Produkt nutzen, wäre eine Erwähnung wünschenswert, sie ist aber nicht erforderlich.

Veränderte Versionen müssen deutlich als solche gekennzeichnet sein und dürfen nicht als Originalsoftware dargestellt werden.

Diese Information darf bei der Weitergabe nicht entfernt oder geändert werden.

L. Peter Deutsch

ghost@aladdin.com

# <span id="page-21-0"></span>Webfleet Solutions – Beschränkte Gewährleistung

### GEWÄHRLEISTUNGSGEBER

Käufe außerhalb der USA und Kanada: Wenn Sie Ihren Kauf außerhalb der USA/Kanada getätigt haben, wird Ihnen von Webfleet Solutions B.V., De Ruijterkade 154, 1011 AC Amsterdam, Niederlande, diese beschränkte Gewährleistung eingeräumt und zu deren Gunsten diese Haftungsbeschränkung vereinbart.

### GEWÄHRLEISTUNGSUMFANG

1 Webfleet Solutions B.V. ("Webfleet Solutions") gewährleistet Ihnen, dass die Hardware bei regulärem Gebrauch für einen Zeitraum von einem (1) Jahr vom Datum Ihres Ersterwerbs der Hardware an keine Verarbeitungs- und Materialfehler ("Fehler") aufweist

("Gewährleistungsfrist"). Während der Gewährleistungsfrist wird die Hardware nach dem Ermessen von Webfleet Solutions repariert oder ersetzt ("Beschränkte Gewährleistung), und zwar ohne Kosten für Sie (weder für Ersatzteile noch Arbeitsaufwand). Diese beschränkte Gewährleistung erfasst nur den Austausch der Hardware. Wird die Hardware nach Ablauf der Gewährleistungsfrist repariert, läuft die Gewährleistungsfrist für die Reparatur nach sechs (6) Monaten ab Reparaturdatum ab.

### AUSSCHLUSS DER GEWÄHRLEISTUNG

2 Diese beschränkte Gewährleistung gilt nicht für die übliche Abnutzung oder wenn die Hardware von jemandem geöffnet oder repariert wird, der nicht von Webfleet Solutions dazu autorisiert wurde. Sie umfasst außerdem keine Reparatur und keinen Austausch von Hardware oder Teilen davon, die durch Folgendes beschädigt wurden: Zweckentfremdung, Feuchtigkeit, Flüssigkeiten, Nähe zu oder Einwirkung von Hitze, Unfälle, Missbrauch, Nichtbefolgen der Anweisungen, die der Hardware beiliegen, Verletzung der Sorgfalt oder Fehlanwendung. Die beschränkte Gewährleistung deckt keine physischen Beschädigungen der Hardware-Oberfläche ab. Die beschränkte Gewährleistung umfasst keine Software, die der Hardware beigefügt oder auf dieser installiert ist. Die beschränkte Gewährleistung umfasst nicht den Einbau, Ausbau oder die Wartung der Hardware oder damit verbundene Kosten.

### WIE DIE GEWÄHRLEISTUNG GELTEND ZU MACHEN IST

3 Um einen Fehler geltend zu machen, müssen Sie Webfleet Solutions während der Gewährleistungsfrist über www.webfleet.com kontaktieren, um den Fehler darzulegen und, falls erforderlich, eine RMA-Nummer (Return Materials Authorization,

Materialrückgabeberechtigung) zu erhalten. Sie sind verpflichtet, die Hardware während der Gewährleistungsfrist zusammen mit der Fehlerbeschreibung an die Adresse zu senden, die Webfleet Solutions Ihnen angibt. Falls ein Fehler auftritt und Webfleet Solutions nach den ersten hundertachtzig (180) Tagen der Gewährleistungsfrist einen berechtigten Anspruch unter dieser beschränkten Gewährleistung erhält, ist Webfleet Solutions berechtigt, Ihnen angemessene Versand- und Abwicklungskosten, die im Zusammenhang mit der Reparatur oder dem Austausch der Hardware anfallen, in Rechnung zu stellen. Sie sind verpflichtet, etwaige andere Rückgabeverfahren von Webfleet Solutions zu befolgen.

### IHRE RECHTE

4 In einigen Ländern ist der Ausschluss oder die Begrenzung von Schadensersatzsprüchen möglicherweise nicht zulässig. Wenn ein Teil dieser beschränkten Gewährleistung ungültig oder nicht vollstreckbar sein sollte, bleiben die anderen Bestimmungen dennoch weiterhin gültig und wirksam.

5 Diese beschränkte Gewährleistung ist die einzige ausdrückliche Gewährleistung, die Sie erhalten, und sie wird anstelle jeglicher anderer ausdrücklicher Gewährleistungen oder ähnlicher Verpflichtungen gewährt, die durch Werbung, Dokumentation, Verpackung oder andere Kommunikation aufgestellt wird.

6 Mit Ausnahme der beschränkten Gewährleistung und im größtmöglichen durch das anwendbare Recht gestatteten Umfang stellen Webfleet Solutions und seine Lieferanten die Hardware "wie besehen und mit allen ihr innewohnenden Fehlern" zur Verfügung und schließen hiermit alle weiteren Gewährleistungen und Bedingungen aus, seien sie ausdrücklich, stillschweigend oder von Gesetzes wegen eingeräumt, einschließlich aller möglichen stillschweigenden Gewährleistungen, Verpflichtungen oder Bedingungen für zufriedenstellende Qualität, Eignung für einen bestimmten Zweck, Zuverlässigkeit oder Verfügbarkeit, Genauigkeit oder Vollständigkeit der Reaktionen, Ergebnisse, fachmännische Ausführung, Virenfreiheit und den Einsatz angemessener Sorgfalt und Fertigkeiten – alles in Bezug auf die Hardware, die Erbringung oder Nichterbringung von Support- oder anderen Leistungen, Informationen, Software und zur Hardware gehörigen oder aus der Nutzung der Hardware resultierenden Inhalten. Außerdem wird keine Gewährleistung für die ungestörte Verwendung, den ungestörten Besitz oder die Nichtverletzung bezüglich der Hardware übernommen. Dieser Ausschluss gilt nicht bezüglich

(I) stillschweigender Bedingungen der Eigentumsstellung und

(II) stillschweigender Gewährleistungen einer Übereinstimmung mit der Beschreibung.

7 Diese beschränkte Gewährleistung betrifft keine Rechte gemäß anwendbarem nationalem Recht, das den Verkauf von Verbraucherprodukten regelt.

8 Diese beschränkte Gewährleistung kann nicht auf Dritte übertragen werden.

### HAFTUNGSBESCHRÄNKUNG

9 Weder Webfleet Solutions noch seine Lieferanten haften Ihnen oder Dritten gegenüber für Schäden, weder direkte noch indirekte oder zufällige Schäden, Folgeschäden oder andere Schäden (einschließlich in jedem Fall, aber nicht beschränkt auf Schäden wegen der fehlenden Möglichkeit, die Ausrüstung zu nutzen oder auf Daten zuzugreifen, wegen Datenverlusts, Verlust von Geschäftsmöglichkeiten, Verlust von Gewinnen, Geschäftsunterbrechung oder Ähnlichem), die aus der Nutzung oder nicht möglichen Nutzung der Hardware entstehen, selbst wenn Webfleet Solutions auf die Möglichkeit solcher Schäden hingewiesen wurde.

10 Ungeachtet jeglicher Schäden, die Ihnen aus welchem Grund auch immer entstehen können (einschließlich, aber nicht beschränkt auf sämtliche Schäden, die hierin genannt sind, und alle direkten oder allgemeinen Schäden, die aus dem Vertrag oder einem anderen Grund entstehen), ist die gesamte Haftung von Webfleet Solutions und all seinen Lieferanten auf den Betrag beschränkt, den Sie tatsächlich für die Hardware bezahlt haben.

11 Webfleet Solutions haftet nicht für

(I) betrügerische Handlungen seiner Angestellten und/oder Auftragnehmer oder

(II) Arglist seiner Angestellten und/oder Auftragnehmer.

12 Ungeachtet des Obenstehenden ist die Haftung keiner Partei für durch ihre Fahrlässigkeit verursachte Todesfälle oder Personenschäden beschränkt.